## **Allegato "B" - Personale non Convenzionato – modalità di registrazione**

Al fine di censire in Edotto e quindi presso il MEF i medici prescrittori non convenzionati, anche se non richiedono un ricettario standardizzato (ricette rosse), è necessario utilizzare la funzionalità "*Gestire Prescrittore Non Convenzionato*" nell'area applicativa Ricettari.

Le tipologie di medico non convenzionato previste da Edotto sono:

- 1. LIBERO PROFESSIONISTA (nei casi previsti)
- 2. MEDICO DI STRUTTURA PRIVATA ACCREDITATA (nei casi previsti)
- 3. MEDICO DIPENDENTE ASL/AO/IRCCS PUBBLICO
- 4. MEDICO DIPENDENTE EE/IRCCS PRIVATO

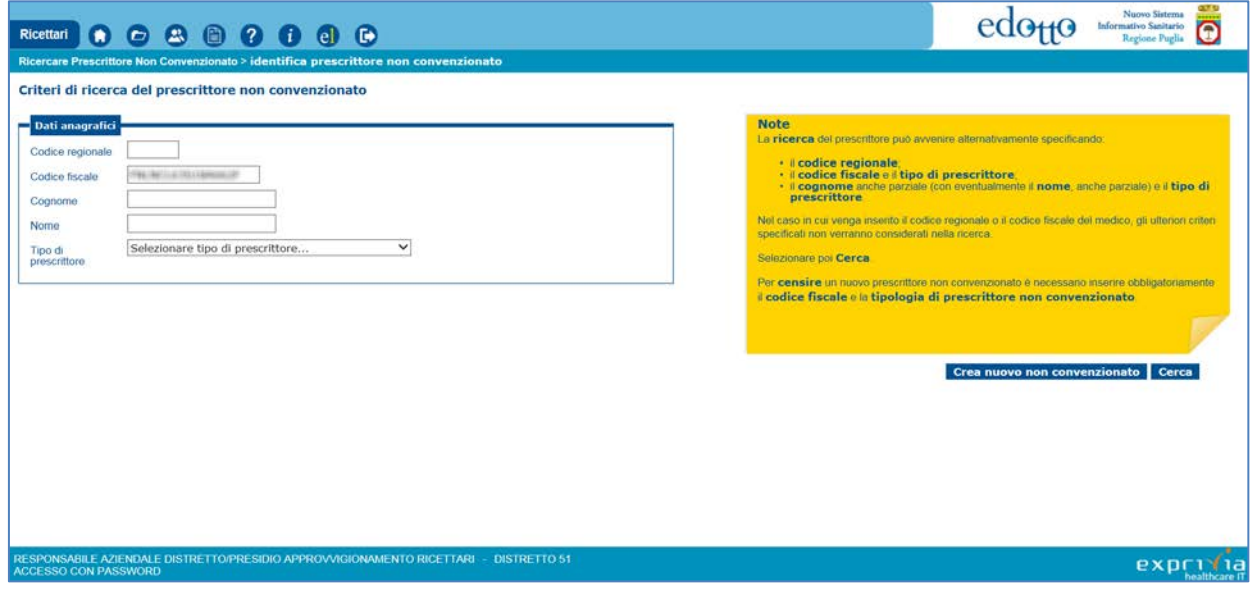

Dopo aver inserito i dati richiesti e premuto il tasto "Crea nuovo non convenzionato" il sistema verifica che i medici di strutture pubbliche (MEDICO DIPENDENTE ASL/AOU/IRCCS) siano censiti nell'area Dotazioni Organiche e Ruoli Nominativi del Personale recuperando dalla stessa le informazioni di carattere anagrafico

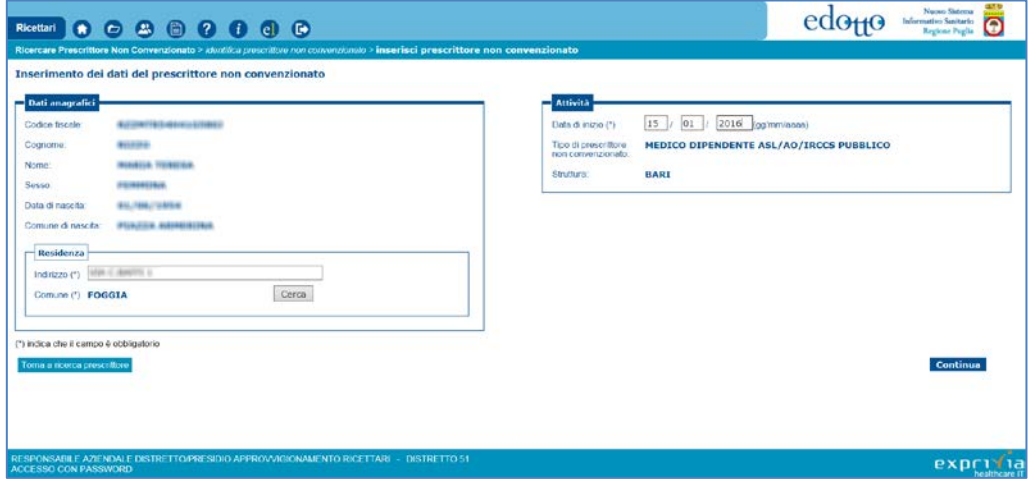

Inseriti i dati di richiesti e premuto il tasto *continua* il sistema censisce il medico in Edotto come medico prescrittore e rende disponibile il dato per le successive fasi di inoltro del flusso di aggiornamento dei medici prescrittori da inviare al MEF.